# Joomla/Mambo Community Builder

Version 1.2.3

# Installations & Upgrade Anleitung

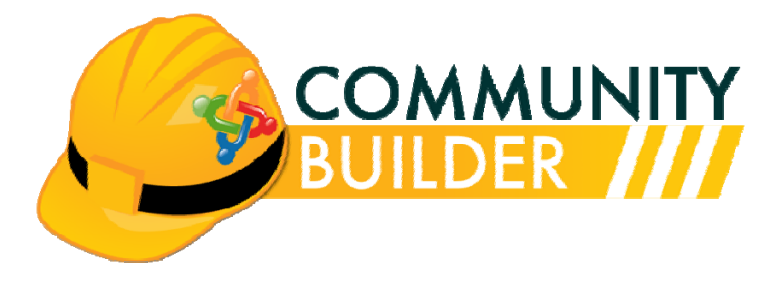

Dokument Version 1.2.3 [build 02] – 6.Juni.2010 Copyright – Weder in Auszügen noch im Ganzen darf diese Anleitung reproduziert oder vertrieben werden. Dafür ist eine schriftliche Genehmigung des Autoren erforderlich!

Autor: Nick A. ([nant@joomlapolis.com](mailto:nant@joomlapolis.com))

Deutsche Übersetzung der CB German Group – 21.06.2010 Übersetzt von: Angelika Reisiger (http://installiert.de) Bernhard Krämer [\(http://www.pixxeldesign.de\)](http://www.pixxeldesign.de/) Christiane Maier-Stadtherr [\(info@chmst.de](mailto:info@chmst.de)) Karina Schreiber (http:/[/www.hey-ai.com\)](http://www.hey-ai.com/) Oliver Schwab [\(o.schwab@talking-business.de](mailto:o.schwab@talking-business.de)) Stefan Tschersich ([http://division-it.de](http://division-it.de/)) Sven Ingo Wetsches (http://sven-ingo.wetsches.de)

# Community Builder 1.2.3 Stable Installationsanleitung - Inhaltsverzeichnis

#### Inhaltsverzeichnis

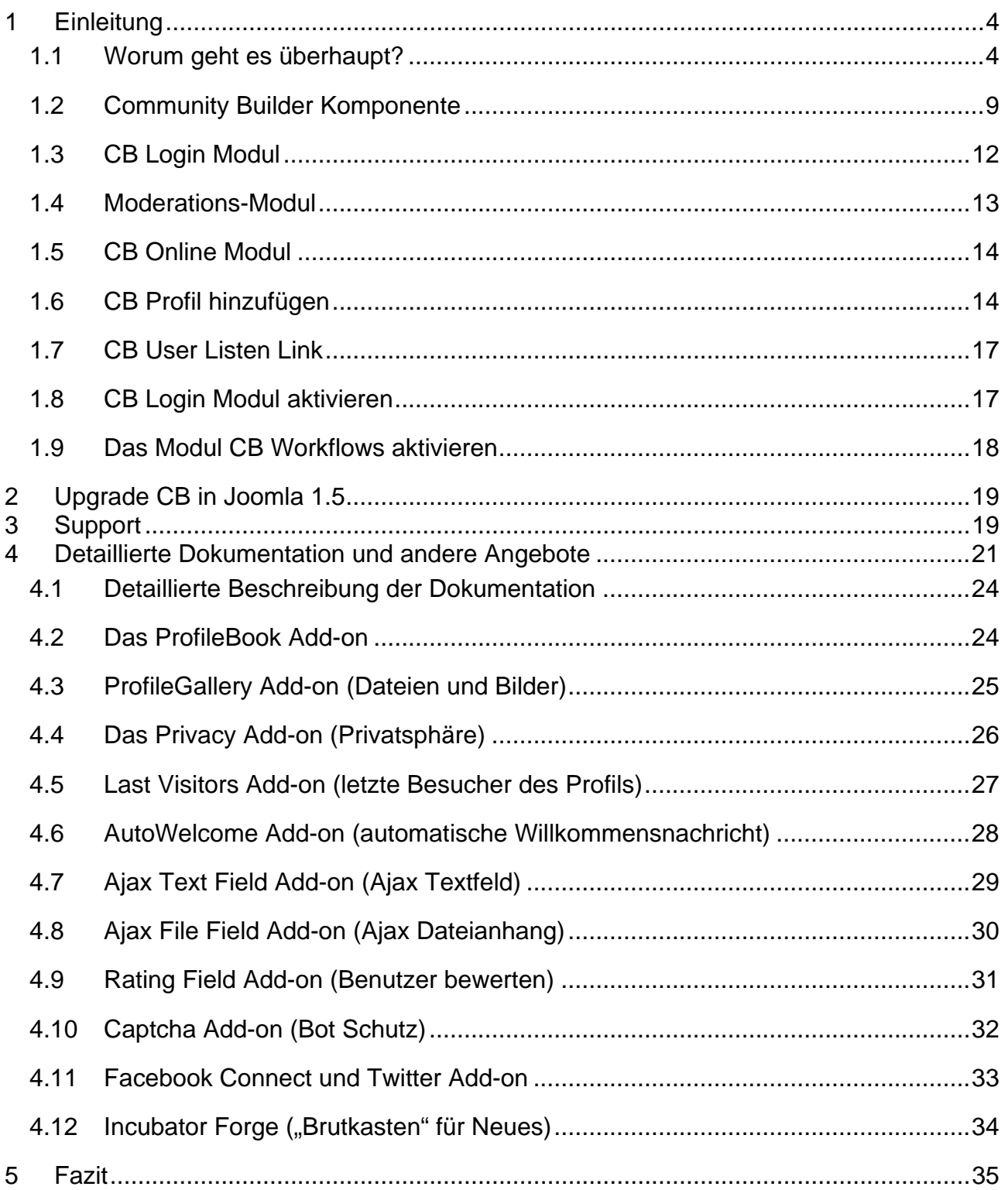

# **Liste der Abbildungen**

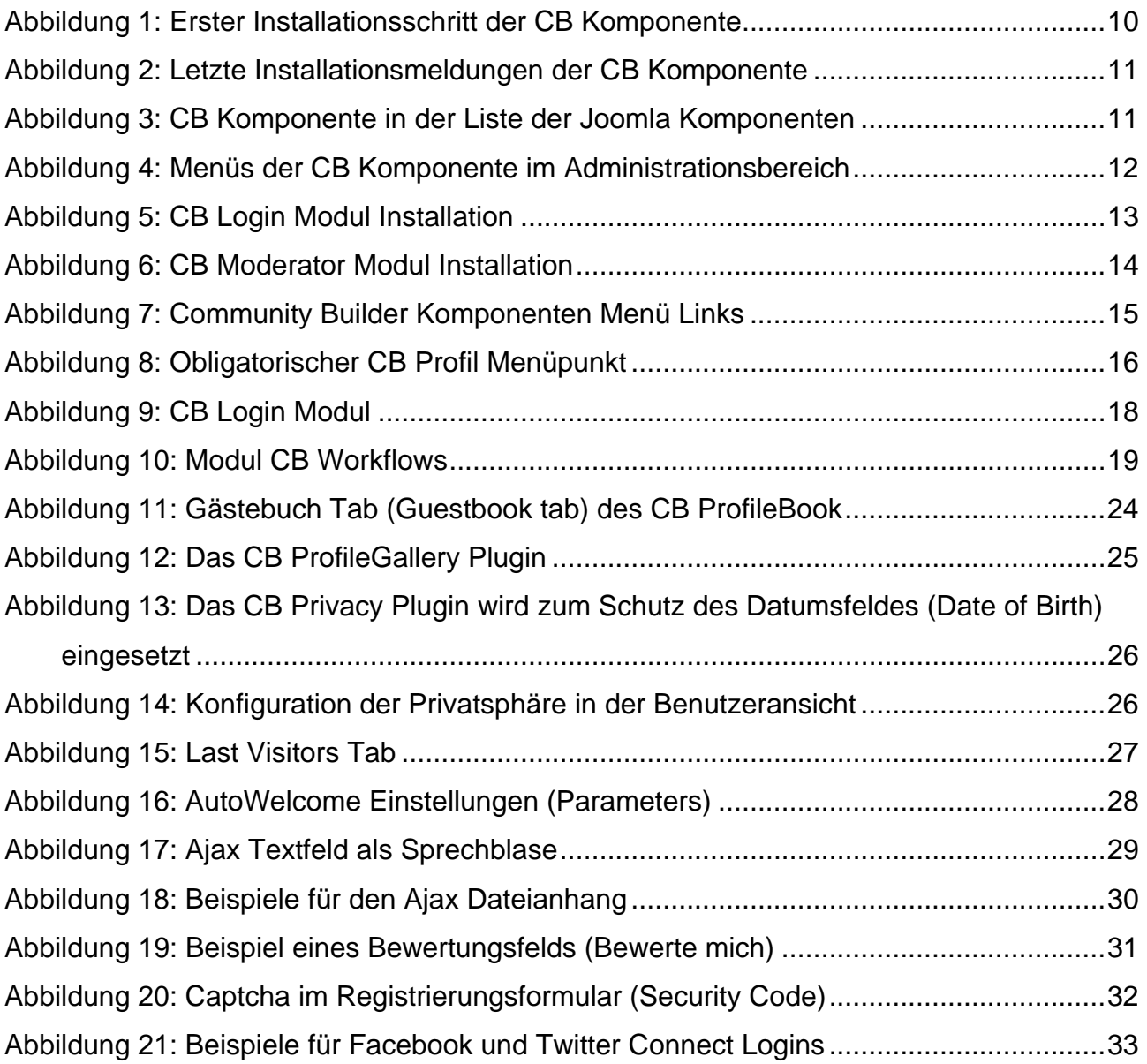

# <span id="page-3-0"></span>**1 Einleitung**

Dieses Dokument beschreibt die Grundfunktionen und Hauptmerkmale des Joomla/Mambo Community Builder Paketes einhergehend mit den Grundschritten, die ein Joomla/Mambo-Website-Administrator ausführen sollte um die Komponente und die unterstützten Module zu installieren. Dieses Dokument wird durchgehend die Kurzform CB benutzen, welche den Community Builder bezeichnet.

# <span id="page-3-1"></span>1.1 Worum geht es überhaupt?

Der CB ist eine Joomla/Mambo-Komponente, welche mit drei zusätzlichen Modulen und Benutzer-Listen-Funktionen angeboten wird und damit die Funktionen des CMS Joomla/Mambo erweitert. Diese erweiterten Funktionen ersetzen und verbessern bereits existierende Funktionen der Grundinstallation von Joomla/Mambo um die Erstellung und Administration einer Online-Community auf einer laufenden Joomla/Mambo-Seite zu erleichtern.

Das Standard-Joomla/Mambo-Registrierungs-System unterstützt viele Funktionen nicht, die für Erstellung und Administration einer Online-Community obligatorisch sind. Der CB versucht (und schafft dies hoffentlich auch) sich diesem Problem anzunehmen und liefert die grundlegenden Bausteine für Joomla/Mambo-Administratoren (und Moderatoren) ihre ganz eigene Online-Community zu vergrößern und zu managen.

Die aktuelle Feature-Liste der CB-Komponente, um welche es in dieser Anleitung geht, beinhaltet:

- Die Möglichkeit eigene, zusätzliche Felder für User-Profile zu erstellen, welche in Tabs organisiert werden. Felddefinitionen erlauben auch Pop-up-Tool-Tipps wie Hilfetexte zu definieren, um Frontend-Usern beim Ausfüllen der Felder zu unterstützen.
- Tabs können für jede beliebige Joomla/Mambo ACL-Gruppe (nicht nur Public, Registered oder Special) zugewiesen bzw. eingeschränkt werden.
- Tab-Template-System steht zur Tab-Präsentation zur Verfügung. Vier vordefinierte Templates sind enthalten. Die Erstellung eigener Tab-Templates ist möglich. Tab-Templates haben eine eigene CSS-Datei (alle Tab-Templates verwenden eine gemeinsame CSS-Datei).
- Die Möglichkeit eine oder mehrere der fünf vordefinierten Tab-Komponenten-Plugins einzubinden. Die aktuell verfügbaren Plugins sind: Autoren-Tab, Forum-Tab (Kunena/Fireboard/SimpleBoard/JoomlaBoard), Blog-Tab (Mamboblog – aus Legacy-Gründen entfernt), Registerkarte "Verbindungen" und Newsletter-Tab (Yanc aus Legacy-Gründen entfernt). Zusätzlich zu den mitgelieferten Plugins wurden einige CB Core Team-Plugins für CB-Dokumentations-Abonnenten veröffentlicht.
- Vierzehn Feldtypen werden unterstützt: Checkbox, Datum, Dropdown, E-Mail-Adresse, Text-Editor, Textbereich, Textfeld, Radio-Button, Webadresse, Multiselect-Dropdown, Bild, Integer, Multiselect-Checkbox und Feld-Trennzeichen. Ajax-Text- und Datei-Upload-Typen stehen für CB-Dokumentations-Abonnenten zur Verfügung.
- Die Möglichkeit zu definieren ob Felder optional oder Pflichtfelder sind, öffentlich sichtbar oder nicht, bei der Registrierung benötigt werden oder nicht. Das Privatsphären-Plugin, erhältlich für CB-Dokumentations-Abonnenten, erlaubt es den Community-Mitgliedern individuell festzulegen, welche ihrer Felder sichtbar und welche privat sein sollen.
- Die Möglichkeit der Einstellung welchen der Joomla/Mambo-User-Gruppen es erlaubt ist, Benutzerprofile zu sehen. Diese Funktion kann mit der kommerziellen **CBSubs™**-Bezahlabonnement-Lösung erweitert werden.
- Die Avatar-Galerie-Unterstützung, zusammen mit der Möglichkeit Benutzern zu erlauben, ihr eigenes Bild hochladen zu können (um es im Profil anzuzeigen). Bildmoderation möglich. Bildgrößenanpassung wird via GD1, GD2, Imagemagick und NetPBM (serverseitige Applikationen) unterstützt.
- Umfangreiche und flexible, voll konfigurierbare Registrierung mit einer Kombination aus E-Mail-Bestätigung, Nutzungsbedingungs-Bestätigung, Moderatoren Anmeldungsinformation und personalisierter "Warten auf Genehmigung" und Willkommensnachricht. Möglichkeit zur Integration von CB definierten Felddaten in Workflow-E-Mail-Nachrichten. Einleitungstext bei der Registrierung (HTML/Text) und Bestätigungstext nach der Registrierung (HTML/Text) können ebenfalls angepasst werden. Alle E-Mail-Nachrichten sind über Language-Strings anpassbar.
- Anmeldebestätigungen und Wartungsarbeiten (Bild-Upload-Bestätigung, Bannen von Benutzerprofilen, usw.) können via Frontend-Zugangsmodulen an Moderatoren delegiert werden.
- Erstellung von benutzerspezifischen Listen basierend auf CB-Feldern (z.B. Verzeichnislisten, etc.). Bis zu vier Spalten können pro Liste angegeben werden. Jede Spalte kann einen oder mehrere Werte enthalten. Sortierungsoptionen können angegeben werden. Ein Filter kann auf eine Liste angewendet werden, entweder durch die Verwendung des Basis-Filtererstellungs-Werkzeugs oder des Expertenfilter-Feldes (**WHERE**-Abfrage der SQL-Anweisung SELECT). Spezifische Listen-Gruppen-Zugriffsrechte können festgelegt werden.
- Privatnachrichten-Systemintegration. UddeIM, JIM, Enhanced PMS, MyPM II (kostenlose Version und professionelle Version) werden derzeit unterstützt. Neue Systeme können mit der Plugin API-Framework eingebunden werden (siehe dazu das Joomlapolis-Forum für 3PD-Plugins (Drittanbieter-Plugins) für andere PMS-Komponenten, wie z.B. MISSUS). UddeIM wird empfohlen und der Entwickler betreibt auch ein Support-Forum auf Joomlapolis.
- Alle Feldwerte und Parameter akzeptieren UE Language-Strings.
- Sprachenunterstützung über die Plugin-Framework (viele Sprach-Plugins wurden bereits veröffentlicht). Wie bei CB 1.2.2 ist auch das Backend übersetzbar.

# 1.1 Dokumentbeschreibung

Die Themen besprechen die richtige CB-Teilinstallation, Modul-Installation und die anfängliche Einstellung von diesen innerhalb der Joomla/Mambo Umgebung. Es gibt auch ein Kapitel, das Updateprozess für Joomla 1.5 Websites beschreibt.

# 1.2 Anerkennungen, Credits und Copyrights

Jede Dokumentation, die die Anstrengungen des Entwicklungsteams und der beteiligten Community nicht anerkennt, ist das Papier nicht wert, auf dem sie gedruckt wird (oder jedes KILOBYTE, das sie besetzt). Das CB-Team möchte seinem Test-Team, seinen Übersetzungsteams und den vielen Drittentwickler danken, welche unaufhörlich CB-Plugins veröffentlichen. Spezieller Dank muss den Mitgliedern gegeben werden, die beschlossen haben, das Projekt durch das CB-Dokumentationsabonnement finanziell zu unterstützen.

Die Komponente und die Module des CommunityBuilders werden unter GPL mit der folgenden Klausel veröffentlicht:

Alle Urheberrechtsangaben müssen beibehalten werden. Derivate Arbeit muss die ursprüngliche Arbeit ordnungsgemäß anerkennen und sichtbare Hinweise enthalten.

Dieses Dokument ist nicht unter GPL veröffentlicht und darf nicht ohne die Einwilligung des Autors vervielfältigt oder veröffentlicht werden.

#### 1.3 CMS-Kompatibilität

Die Version 1.2.3 des CB ist kompatibel mit den Mambo-Versionen 4.5.2.0 bis 4.6.2 und mit den Joomla-Versionen 1.0.x und 1.5. X . Weitere Informationen finden sich in den Dateien README-NEW-INSTALL.txt und README-UPGRADE.txt , welche im Zip-File enthalten sind.

#### 2 Installation

Dieses Kapitel beschreibt die anfänglichen Schritte, um den CommunityBuilder auf einer Joomla/Mambo-Seite korrekt zu installieren. An diesem Punkt werden alle Punkte der Installation beschrieben, ohne jedoch auf die zusätzlichen Konfigurationsoptionen einzugehen.

#### 2.1 Das Installationspaket

Das Installationspaketpaket des CB 1.2.3 ist eine komprimierte Datei und enthält folgenden 9 Dateien:

#### *comprofiler.zip*

Dies ist das Hauptinstallationspaket des CommunityBuilders.

#### *mod\_cblogin.zip*

 Dies ist das Modul-Paket, welches verwendet wird, um das originale Login- Modul zu ersetzen

#### *mod\_comprofileronline.zip*

Dies ist das Modul-Paket, welches anzeigt, welche Mitglieder momentan Online sind.

#### *mod\_comprofilermoderator.zip*

Dies ist das Modul-Paket, welches verwendet wird, um Moderatoren im Frontend zu erledigende Aufgaben anzuzeigen.

#### *Cb\_expert\_files\_only\_j\_1.5.tar.gz*

Diese komprimierte Datei enthält 3 Ordner-Hierarchien, die verwendet werden können, um vorherige CB/Joomla Installationen upzudaten, ohne vorherige Versionen deinstallieren zu müssen. Diese Ordner sollten grundsätzlich per FTP über Ihre vorhandene Installation kopiert werden, womit alle geänderten Daten ersetzt werden. Diese Methode sollte nur von erfahrenen Benutzern, nach den Instruktionen in der README-UPGRADE.txt, verwendet werden. Diese Methode benötigt (abhängig von CB-Version) auch eine direkte Datenbankmodifizierung über PhpmyAdmin (siehe README-UPGRADE.txt).

#### *Cb\_expert\_files\_only\_m\_4\_j\_1.0.tar.gz*

Diese komprimierte Datei enthält 3 Ordner-Hierarchien, die verwendet werden können, um vorherige CB/Mambo Installationen upzudaten, ohne vorherige Versionen deinstallieren zu müssen. Diese Ordner sollten grundsätzlich per FTP über Ihre vorhandene Installation kopiert werden, womit alle geänderten Daten ersetzt werden. Diese Methode sollte nur von erfahrenen Benutzern, nach den Instruktionen in der README-UPGRADE.txt, verwendet werden. Diese Methode benötigt (abhängig von CB-Version) auch eine direkte Datenbankmodifizierung über PhpmyAdmin (siehe README-UPGRADE.txt).

#### *README-NEW-INSTALL.txt*

Diese Textdatei enthält Information bezüglich des Pakets, der Funktionalität, und die schnellen Installationsinstruktionen. Es ist immer eine gute Idee, diese Datei vor dem Starten eines jeden Installationsprozesses zu lesen.

#### *README-UPGRADE.txt*

Diese Datei enthält ausführliche Instruktionen bezüglich des Updateprozesses, welchen gefolgt werden sollte, abhängig von Ihrer CM-Umgebung (Joomla vs Mambo, die Versionen, usw.) und der CB-Version von welcher aus upgedatet werden soll.

#### *CB1.2.3\_Installation.pdf*

Das ist das vorliegende Dokument und es enthält bebilderte Instruktionen bezüglich der Installation und der grundlegenden Konfiguration des CommunityBuilders und seiner Module. Es enthält auch Information bezüglich zusätzlichen Erweiterungen, welche heruntergeladen werden können, sobald man CB Documentation subscriber geworden ist und das Projekt durch eine Spende unterstützt.

Das aktuellste Installationspaket kann auf [www.joomlapolis.com](http://www.joomlapolis.com/) heruntergeladen werden. Zusätzliche Erweiterungen, Sprach-Plugins, Add- ons oder Nutzer-Plugins können dort ebenfalls heruntergeladen werden.

# <span id="page-8-0"></span>1.2 Community Builder Komponente

Wie für jede andere Komponente von Joomla oder Mambo gibt es für die Installation des Community Builder zwei Möglichkeiten:

Als erstes muss das Installationspaket entpackt werden. Das Ergebnis sind 8 Dateien, worunter sich 2 readme Dateien und zwei Installationspakete für Experten, auf welche in Kapitel *Fehler! Verweisquelle konnte nicht gefunden werden.* näher eingegangen wird, befinden. Anschließend muss einer der folgenden Schritte ausgeführt werden:

**·** Im Administrationsbereich **Erweiterungen->Installieren/Deinstallieren** wählen und nach Klick auf **Durchsuchen…** die Datei *com\_comprofiler.zip* auf der eigenen Festplatte auswählen und **Datei hochladen & Installieren** klicken.

• Die **com comprofiler.zip** Datei kann alternativ lokal entpackt und der darin enthaltene Ordner *comprofiler* anschließend komplett per FTP in den folgenden Website-Ordner hochgeladen werden:

{seitenstruktur}\administrator\components\com\_installer\component Nun muss der komplette Pfad des hochgeladenen Ordners unter **Installationsverzeichnis** eingetragen werden: {seitenstruktur}\administrator\components\com\_installer\component\comprofiler Jetzt kann die Installation mit einem Klick auf **Installieren** gestartet werden.

Bei einer frischen Installation sollten nun nacheinander zwei Anzeigen erscheinen, die über den Installationsfortschritt informieren. **[Abbildung 1](#page-9-0)** zeigt die Meldung des ersten Installationsschritts während dessen der Prozess nicht unterbrochen werden darf, wovor auch in der angezeigten Meldung gewarnt wird.

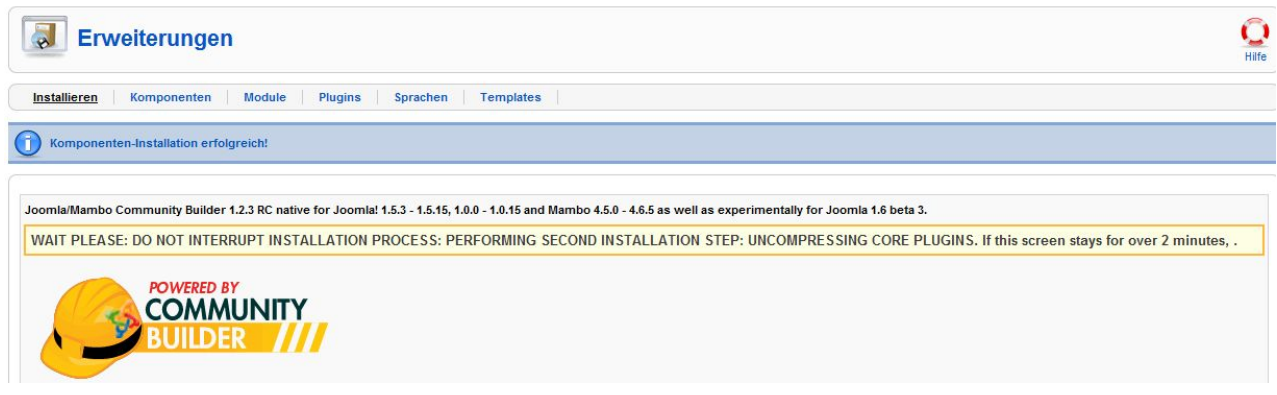

**Abbildung 1: Erster Installationsschritt der CB Komponente** 

<span id="page-9-0"></span>Innerhalb von Sekunden, abhängig von der Geschwindigkeit der Internetverbindung und der Serverleistung, sollte der letzte Installationsbildschirm wie in **[Abbildung 2](#page-10-0)** angezeigt werden.

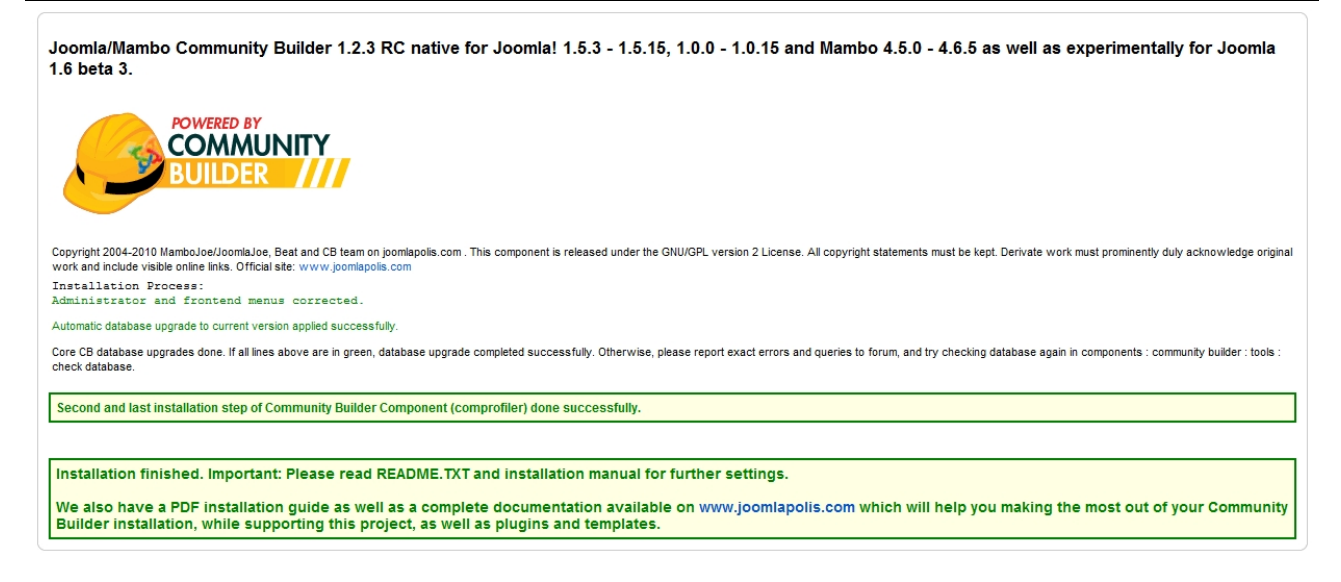

**Abbildung 2: Letzte Installationsmeldungen der CB Komponente** 

<span id="page-10-0"></span>Nach einem Klick auf [**Weiter …**] ist der Community Builder als aktive Komponente namens **comprofiler** innerhalb des Komponentenbereichs des Joomla/ Mambo Administrationsbereiches sichtbar, **[Abbildung 3](#page-10-1)** zeigt das Beispiel in einer Joomla-Installation:

| <b>Erweiterungen</b><br>$\bullet$<br>Deinstallieren<br>Installieren<br>Module                                          |                 |   |          |            |                    |                | Hilfe |
|----------------------------------------------------------------------------------------------------|-----------------|---|----------|------------|--------------------|----------------|-------|
| <b>Plugins</b><br>Komponenten<br>Sprachen<br><b>Templates</b><br>#<br>Aktiv<br>Version<br>Datum<br>Komponente<br>Autor |                 |   |          |            |                    | Kompatibilität |       |
|                                                                                                    | Banners         | ✔ | 1.5.0    | April 2006 | Joomla! Project    | ✔              |       |
|                                                                                                    | 2 C comprofiler | ✔ | 1.2.3 RC | 2010-06-16 | Beat and JoomlaJoe | پ              |       |
| $\overline{3}$                                                                                                    | Newsfeeds       | ✔ | 1.5.0    | April 2006 | Joomla! Project    | ✔              |       |

**Abbildung 3: CB Komponente in der Liste der Joomla Komponenten** 

<span id="page-10-1"></span>Im Drop-Down-Menü des Administrationsbereiches unter dem Menüpunkt Komponenten ist nun ebenfalls ein neuer Eintrag namens **Community Builder** sichtbar. Der Menüeintrag Community Builder hat ein Untermenü mit sieben Einträgen (siehe **[Abbildung 4](#page-11-1)**):

- Benutzer Management
- Tab Management
- Felder Management
- Listen Management
- Plugin Management
- Tools
- Konfiguration

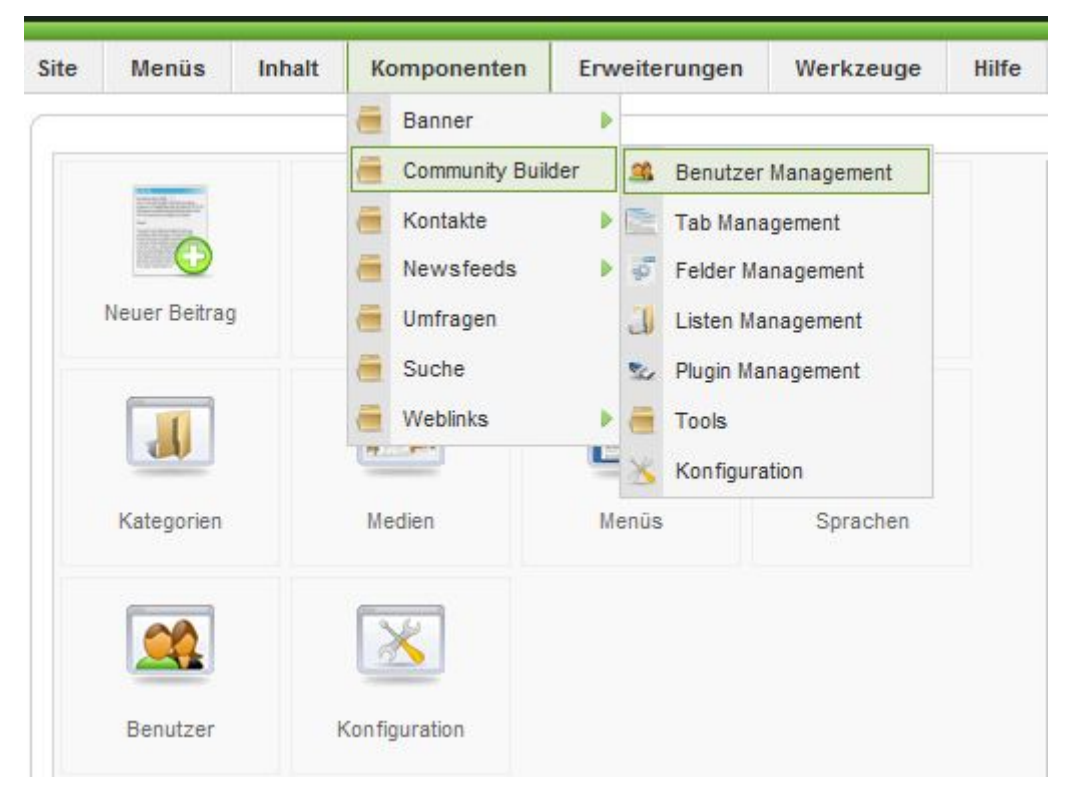

**Abbildung 4: Menüs der CB Komponente im Administrationsbereich** 

<span id="page-11-1"></span>Sollte die gewählte Installationsmethode nicht erfolgreich durchgeführt worden sein, sind in Kapitel *[3](#page-18-1)* **Support** einige Hilfestellungen aufgeführt.

# <span id="page-11-0"></span>1.3 CB Login Modul

Das Modul **CB login** (welches später das Joomla-/Mambo-eigene Loginmodul ersetzen wird) wird mittels der Datei *mod\_cblogin.zip* installiert. Hier gibt es wiederum die beiden Möglichkeiten, die Installationsdatei direkt über den Browser oder per FTP hochzuladen. Beschrieben wird nachfolgend der direkte Browserupload:

**• Im Administrationsbereich Erweiterungen->Installieren/Deinstallieren** wählen und nach Klick auf **Durchsuchen…** die Datei *mod\_cblogin.zip* auf der eigenen Festplatte auswählen und **Datei hochladen & Installieren** klicken.

Wenn die gewählte Installationsmethode erfolgreich durchgeführt wurde, erscheint eine Anzeige ähnlich der **[Abbildung 5](#page-12-1)** (zeigt die Meldung in Joomla):

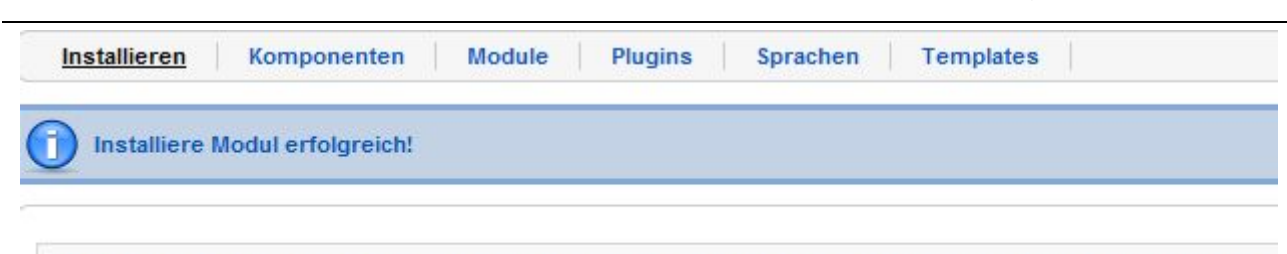

#### Community Builder 1.2.3 Stable – Installationsanleitung

Login Modul, das zusammen mit dem Community Builder genutzt werden kann, anstelle des Joomla! Moduls.

**Abbildung 5: CB Login Modul Installation** 

<span id="page-12-1"></span>Nach erfolgreichem Abschluss der Installation ist das Modul **mod\_cblogin** als Modul innerhalb des Modulbereiches des Joomla/Mambo Administrationsbereiches sichtbar. Sollte dies nicht der Fall sein, sind in Kapitel *[3](#page-18-1)* **Support** einige Hilfestellungen aufgeführt. Achtung: Zu diesem Zeitpunkt ist das Loginmodul noch nicht aktiviert. Die Aktivierung des Loginmodules wird in Kapitel *[1.8](#page-16-1)* behandelt.

**CSS-Hinweis**: Das Modul mod\_cblogin unterstützt die CSS Login Klasse für die optische Gestaltung der Links des Login Moduls. Insbesondere a.mod\_login:link, a.mod\_login:visited und a.mod\_login:hover, welche sich in der \*.css-Datei **des aktiven Templates** befinden, werden auf die Links in diesem Modul angewendet (Vergessenes Passwort, Account anlegen, Logout).

#### <span id="page-12-0"></span>1.4 Moderations-Modul

Das Modul CB Moderation ist ein optionales Modul, welches mittels *mod\_comprofilermoderator.zip* installiert werden kann. Dieses Modul sollte auf jeden Fall installiert werden, wenn die Freischaltung von Benutzerregistrierungen an Moderatoren delegiert werden soll. Auch hier gibt es die beiden Möglichkeiten, die Installationsdatei direkt über den Browser oder per FTP hochzuladen. Beschrieben wird nachfolgend der direkte Browserupload:

**• Im Administrationsbereich Erweiterungen** $\rightarrow$ **Installieren/Deinstallieren** wählen und nach Klick auf **Durchsuchen…** die Datei *mod\_comprofilermoderator.zip* auf der eigenen Festplatte auswählen und **Datei hochladen & Installieren** klicken.

Wenn die gewählte Installationsmethode erfolgreich durchgeführt wurde, erscheint eine Anzeige, die ähnlich aussieht wie die auf der folgenden Abbildung.

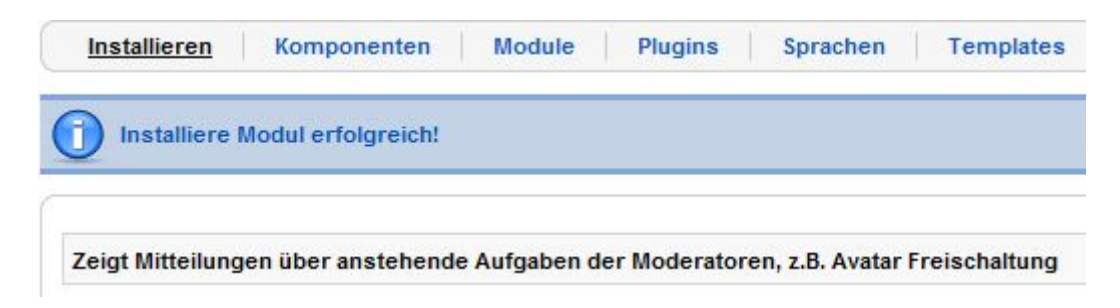

**Abbildung 6: CB Moderator Modul Installation** 

<span id="page-13-2"></span>Wenn die Installation erfolgreich durchgeführt wurde, sollte in der Joomla/Mambo Administrationsoberfläche innerhalb des Bereiches, in dem die installierten Module gelistet werden, auch das Modul **mod\_comprofilermoderator** sichtbar sein. Sollte das nicht der Fall sein, bitte im Kapitel *4 - Support* nachschlagen, wo weitere Unterstützung und Hilfe zu finden sind.

Bitte auch daran denken, dass das Modul nach der Installation standardmäßig deaktiviert ist (wie es aktiviert wird, steht im Kapitel *[1.9](#page-17-0)*).

#### <span id="page-13-0"></span>1.5 CB Online Modul

Das CB Online Modul ist ein optionales Modul, das mit der Datei *mod\_comprofileronline.zip* über den Standard Joomla/Mambo Modul Installationsprozess installiert werden kann. Wahlweise können auch manuelle Uploads oder Installationsverzeichnis-Methoden genutzt werden

# <span id="page-13-1"></span>1.6 CB Profil hinzufügen

Erster Schritt: Die CB Komponente wurde erfolgreich installiert, wie in Kapitel *2.2*. beschrieben. Als nächstes muss **ein CB Profil** Menüpunkt in einem unserer Joomla/Mambo Menüs angelegt werden. Wenn bei der Joomla Installation auch die Beispieldateien installiert wurden, wurde automatisch das **Usermenü** (standardmäßig freigegeben für registrierte Benutzer und Rang aufwärts) in der Menüliste erstellt. Das ist ein guter Platz für den CB Profil Menüpunkt. Existiert solch ein Usermenü nicht, kann auch jedes andere existente Menü gewählt werden (am besten eins, das für registrierte Benutzer freigegeben ist) um dort einen neuen Menüpunkt zu erstellen. Der "Neue Menüpunkt" Prozess wird in der **Abbildung 7** illustriert (in diesem Beispiel Joomla), hier ist erkennbar, dass in dem internen Link-Bereich auch der Menütyp "Community Builder" vorhanden ist, welcher mit einem Klick aufklappt und weitere Links der CB Komponente zeigt.

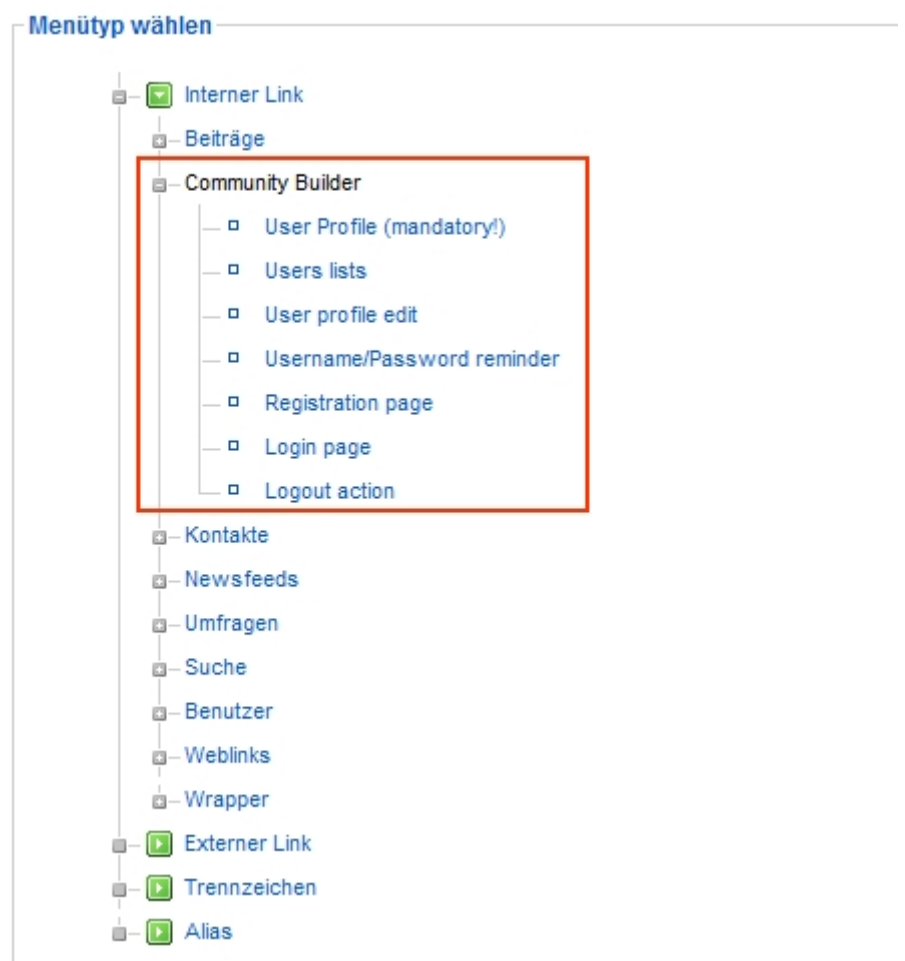

**Abbildung 7: Community Builder Komponenten Menü Links** 

# **Warnung – Warnung – Warnung - Warnung**

<span id="page-14-0"></span>Es **muss unbedingt ein** CMS Menü Link angelegt werden, der auf das Benutzer Profil verweist. Das Benutzerprofil ist obligatorisch und **muss für den öffentlichen Zugriff freigegeben sein.** Andernfalls kann der CB Registrierungsprozess nicht funktionieren! Das kann nicht oft genug betont werden (illustriert in **Abbildung 8**).

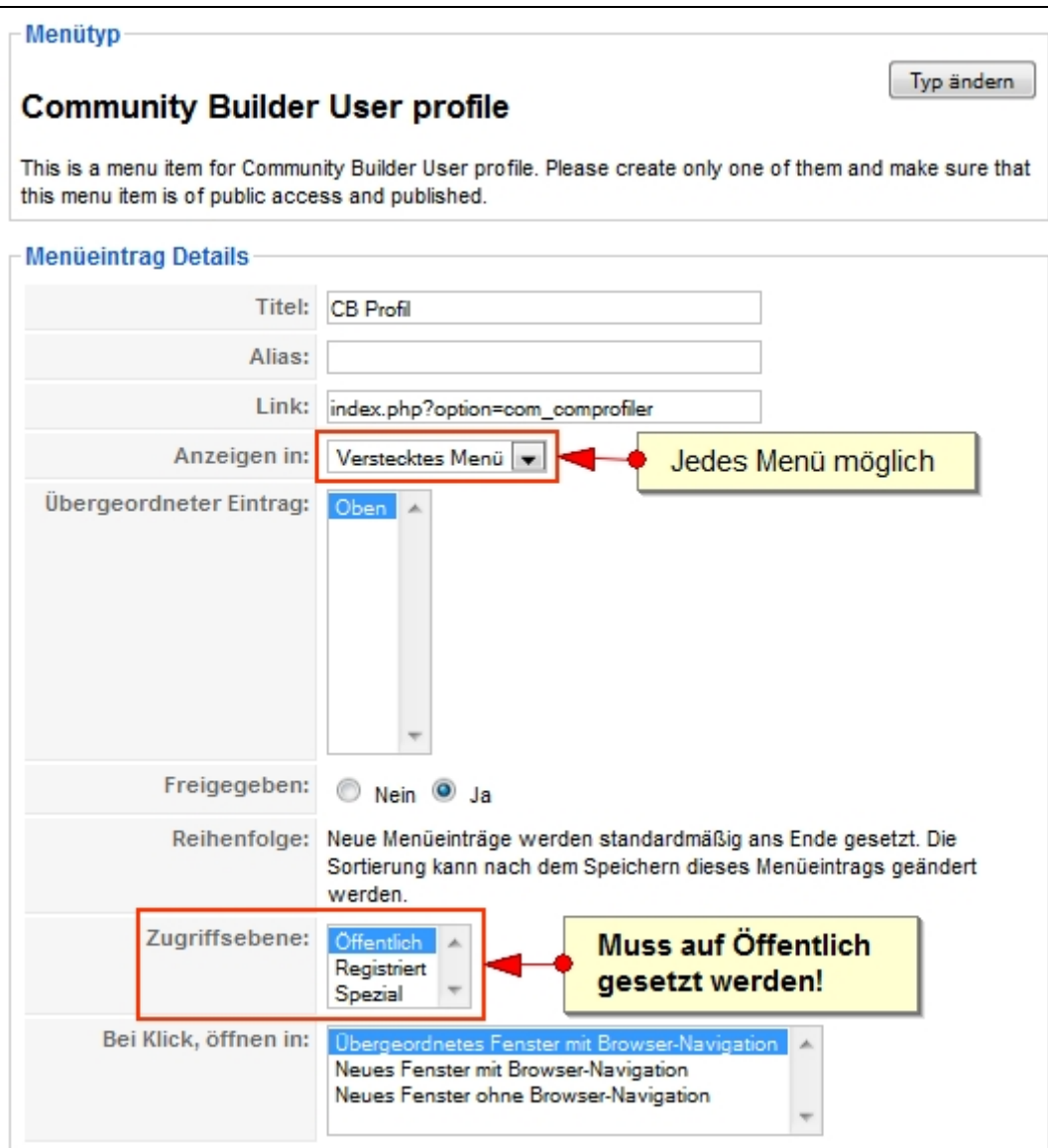

**Abbildung 8: Obligatorischer CB Profil Menüpunkt** 

<span id="page-15-0"></span>Der originale Joomla/Mambo User Details Menüpunkt muss ebenfalls deaktiviert werden, er befindet sich im selben Usermenü (wenn die Joomla-Beispieldateien installiert wurden).

Nach Vollendung der oben angeführten Schritte wird ein neuer Menüpunkt mit der Bezeichnung **CB Profil** (oder wie immer er benannt wurde) im **Usermenü** (bzw. dem Menü, das gewählt wurde) auf der Joomla/Mambo Website erscheinen. Der neue Menüpunkt wird standardmäßig auf die letzte Position des Usermenüs (bzw. dem Menü, das gewählt wurde) platziert, aber diese Position kann mit dem Klicken auf die Pfeile in der Spalte "Reihenfolge" im **Menü Usermenü** (*Admin Kontrollleiste*) geändert werden (Klick auf das Floppy Symbol zum Speichern nicht vergessen!).

#### <span id="page-16-0"></span>1.7 CB User Listen Link

Wenn die Benutzerlisten-Funktionalität genutzt werden soll, muss ein neuer Menüpunkt, der auf den CB Komponenten Benutzerlisten Typ verweist, erstellt werden. Dieser Menüpunkt wird ebenfalls so angelegt wie im illustrierten Prozess in der **[Abbildung 7](#page-14-0)**.

Falls auf einer Website mit einerm CMS Mambo oder Joomla der 1.0.x Serie gearbeitet wird, ist es erforderlich, einen neuen Menüpunkt mit der Bezeichnung *CB User Liste* als URL anzulegen, der verlinkt auf:

index.php?option=com\_comprofiler&task=usersList

Das wird im Endeffekt die durchsuchbare Benutzerlisten-Funktion unterstützen, die im Backend im Listen-Management konfiguriert werden kann.

Der CB Listen Menüpunkt kann entweder für den öffentlichen Zugriff (um den Zugriff auf CB Listen zu unterstützen, die dafür konfiguriert wurden) freigegeben oder aber eingeschränkt werden auf registrierte Benutzer und höher.

#### <span id="page-16-1"></span>1.8 CB Login Modul aktivieren

Nachdem die Komponenten der CB Suite erfolgreich installiert wurden, können wir uns der Basis Konfiguration durch Aktivierung des **CB Login** Moduls und Deaktivierung der Joomla/Mambo Login Module und der Mambo Logout Module widmen. Der Zugriff darauf erfolgt über **Erweiterungen → Module** im Joomla 1.5 Administrationsmenü, bwz. über den **ModuleSeite Module** Menüpunkt in den CMS Joomla 1.0 / Mambo. Logischerweise muss die Zugriffsebene des **CB Login** Modul auf **Öffentlich** gesetzt werden. Mit den  $\bigtriangleup \blacklozenge$  Pfeil-Icons kann die Position des neuen Moduls neu arrangiert werden. Das **mod\_login** Modul (das Standard Login-Modul von Mambo) befindet sich ebenfalls im Module Bereich, dies sollte mit einem Klick auf den grünen Haken in der Spalte Freigeben deaktiviert werden.

Wenn das CB Login Modul erfolgreich aktiviert wurde, sollte das Modul auf der Website sichtbar sein, und so oder so ähnlich aussehen wie auf der folgenden Abbildung

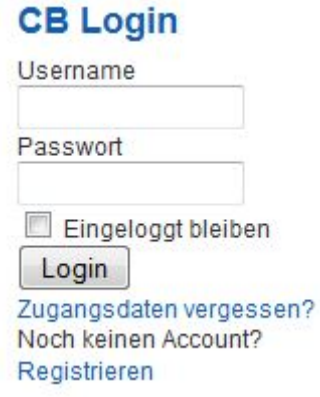

**Abbildung 9: CB Login Modul** 

<span id="page-17-1"></span>**Hinweis**: Sobald CB eingesetzt wird, sollte der standardmäßige Joomla/Mambo Seiten User Manager Menütyp nicht länger genutzt (oder er sollte zumindest mit äußerster Vorsicht eingesetzt werden, denn es könnte die originalen CMS Benutzertabellen mit den CB Benutzertabellen asynchron abgleichen). Die Benutzung könnte dann Probleme verursachen..

#### <span id="page-17-0"></span>1.9 Das Modul CB Workflows aktivieren

Wenn wir die Moderations-Funktionen der CB Pakete nutzen oder auch nur Verbindungen laufender Aktivitäten für Benutzer anzeigen wollen, muss das Modul **mod\_comprofilermoderator** aktiviert werden**.**

Dazu geht man auf **Modules > Site Modules** und klickt auf das Icon "**Veröffentlichen**" nachdem zuerst in der Checkbox die entsprechende Zeile markiert wurde. Das CB Workflows Modul enthält Benachrichtigungs-Links, welche die Verbindungsfunktionen unterstützen, sowie die Handhabung (Moderation) diverser Funktionen, die eine manuelle Prüfung durch autorsierte Moderatoren benötigen (z. Bsp. Bilder hochladen, neue Mitglieder, Berichte, usw.). Es sollte sichergestellt sein, dass das **CB Workflows** Modul mindestens für **Registriert** freigegeben ist.

Sobald die oben aufgeführten Arbeitsschritte erfolgreich erledigt wurden, kann ein angemeldeter Benutzer das Modul **CB Workflows** wie auf der folgenden Abbildung sehen.

#### **CB WORKFLOWS**

Keine Aktionen nötig.

#### **Abbildung 10: Modul CB Workflows**

# <span id="page-18-2"></span><span id="page-18-0"></span>**2 Upgrade CB in Joomla 1.5**

Wie bei CB 1.2.2 ist es sehr leicht und einfach, CB Module in Joomla 1.5.X-Anwendungen anzupassen. Es sind lediglich die neue Komponente und die Module zu installieren. Es ist nicht nötig, die bestehende Konfiguration zu deinstallieren oder die Konfigurationsparameter der CB-Module und -Plugins zu sichern. Alle Einstellungen bleiben erhalten. Nach der Installation der neuen Komponente sollen alle CB Tools aus dem Backend gestartet werden – so werden alle notwendigen Änderungen auf der Datenbank automatisch angestoßen.

**Hinweis**: Änderungen, die in den bisherigen CB-Sprachdateien durchgeführt wurden, müssen nun in den neuen Sprachdateien wieder eingefügt werden. Zum Einsatz in Joomla 1.5 ist die beste Vorgehensweise in der Datei *README-UPGRADE.txt* beschrieben, die im Versionspaket CB 1.2.3 enthalten ist.

# <span id="page-18-1"></span>**3 Support**

Wenn Irgendetwas nicht funktioniert wie man es erwarteten sollte, wenn ein Fehler vorzuliegen scheint, wenn Bedarf an einer neuen Funktion oder einer Erweiterung besteht – wir freuen uns über einen Besuch auf unserer Website [www.joomlapolis.com](http://www.joomlapolis.com/) . Natürlich freuen wir uns ganz besonders, wenn jemand ein Wort der Anerkennung findet. Auf dieser Site gibt es ein Forum, auf dem Mitglieder des Entwicklerteams und viele erfahrene CB Nutzer jederzeit bei Problemen und Fragen Hilfe leisten. Diese Website bietet auch weitere Module und Plugins, welche von anderen CB-Nutzern in allen Teilen der Welt entwickelt wurden. Es lohnt sich auf jeden Fall, hier Hilfe zu suchen. Die CB –Nutzer sind eine nette Gemeinschaft und immer freundlich und hilfsbereit.

Vor dem Posten eines Hilferufs im Forum sollten aber die "Hausaufgaben" gemacht werden. Das erhöht die Chance beträchtlich, eine Lösung des Problems zu finden. Die folgenden Arbeitsschritte sollten auf jeden Fall abgearbeitet sein, bevor im Forum gepostet wird:

- 1. **Dieses Dokument lesen.** Dieses Dokument bietet ausführliche Informationen zur Installation und Konfiguration. Ein großer Prozentsatz der im Forum gestellten Fragen bezieht sich auf Probleme, die einfach dadurch entstanden sind, dass der Fragesteller nicht den Anweisungen in diesem Dokument gefolgt ist (siehe Obligatorischer CB Profil Menüpunkt).
- 2. *README-UPGRADE.txt* und *README-NEW-INSTALL.txt* **lesen.** Diese Dateien sind Bestandteil des CB Versionspakets. Sie enthalten "last minute" Informationen zum aktuellen Paket, die nicht mehr in dieses vorliegende pdf-Dokument aufgenommen werden konnten.
- 3. **Vor dem Posten Hausaufgaben machen**. Höchstwahrscheinlich hatte schon irgendein anderes Community-Mitglied ein ähnliches Anliegen, das bereits in den FAQs oder als Antwort im Forum behandelt wurde. **Vor dem Posten: Suchfunktion benutzen und alle FAQ-Artikel lesen**! Im Forum von Joomlapolis gibt es ein Eingabefeld für die Suche und es empfiehlt sich auch, Google zu benutzen (da oft kein direkter Bezug des Problems zum CB besteht).
- 4. **' Help Us Help You' lesen**. Hier ist die grundlegende Vorgehensweise zur Fehlerdiagnose beschrieben. Zudem erfährt man hier, welche Informationen zusammengestellt werden sollen, um es den Hilfswilligen leichter zu machen.
- 5. Wenn nach alldem das Problem nicht eingegrenzt und gelöst ist, kann die Frage im eigentlichen Forum gestellt werden. Hierbei sind Angaben zur Systemumgebung zu machen und die gemäß *'Help Us Help You'* zusammengestellten Informationen anzugeben. Höflichkeit und Geduld zahlen sich aus – dieses Forum ist ein Open Community Support Forum. Es gibt hier keinen Leistungsvertrag oder Zielvereinbarungen – für eine am Freitagabend gestellte Frage kann man keine Antwort vor Montag erwarten und keinesfalls sollte man die Frage pushen. Pushen ist nicht erlaubt und Moderatoren löschen solche Versuche kommentarlos. Wenn eine Anfrage jedoch tagelang (>4 Tage) unbeantwortet bleibt, dann ist es in Ordnung, den Beitrag nochmal aufzunehmen und zu beschreiben, welche weiteren

Versuche zur Lösung des Problems unternommen wurden. Sollte ein Beitrag weiterhin unbeantwortet bleiben ist es möglich, einen Moderator darauf hinzuweisen, indem man ihm eine private Nachricht mit der URL des betreffenden Beitrags zukommen lässt.

Wichtige URLs:

- Frequently Asked Questions: <http://www.joomlapolis.com/content/category/5/18/58/>
- Helfen, um selbst optimale Hilfe zu bekommen: <http://www.joomlapolis.com/content/view/8095/58/>
- Tipps und Tricks: <http://www.joomlapolis.com/content/category/5/26/37/>

# <span id="page-20-0"></span>**4 Detaillierte Dokumentation und andere Angebote**

Das CB Team hat eine mehr detaillierte Dokumentation namens "Community Builder 1.2.3 – Detaillierter Leitfaden" erstellt. Dieses Dokument stellt zusätzliche Informationen zu möglichen Parametereinstellungen und deren Anwendung im Community Builder Paket zur Verfügung. Dieses zusätzliche Dokument wird über eine zu zahlende

Abonnement-Basis (die Zuwendungen werden für weitere Entwicklungen, Wartung unserer Server, Entwicklungssoftware und andere Dinge verwendet) zur Verfügung gestellt. Die detaillierte Dokumentation enthält über 140 Seiten mit Spezifikationen zum Community Builder. Mehr Informationen zu diesem Service gibt es unter <http://www.joomlapolis.com/content/view/140/37/> .

Zusätzlich zu der detaillierten Dokumentation des CB haben alle CB Doc Subscribers zu vielen CB Team Plugins Zugang. Momentan sind dies die folgenden Plugins:

- CB ProfileBook/Wall/Blog plugin
- CB Profile module
- CB ProfileGallery plugin
- CB ProfileGallery module
- CB Captcha plugin
- CB File field plugin
- CB rating field plugin
- CB Ajax Text field plugin
- CB AutoWelcome plugin
- CB Privacy plugin
- CB Facebook plugin (wird noch freigegeben)
- CB Twitter plugin (wird noch freigegeben)
- Zugriff zum CB Team Inkubator Schmiede-Bereich.

Dieses Paket kostet momentan 35 Euro für eine 12-monatige Mitgliedschaft und berechtigt zum Zugriff auf Updates und Plugins, die vom CB Team veröffentlicht werden. Wir halten dies für ein ausgezeichnetes Preis-Leistungs-Verhältnis und durch die Mitgliedschaft wird auch die Weiterentwicklung des Community Builder Pakets sichergestellt, welches frei zum Herunterladen zur Verfügung steht. Weiterführende Informationen zu unserer CB Doc Subscription findet man hier:

- CB Doc Beschreibung:<http://www.joomlapolis.com/content/view/2542/37/>
- CB Doc Subscriber werden (wenn bei Joomlapolis eingeloggt): [http://www.joomlapolis.com/component/option,com\\_comprofiler/task,pluginclass/plu](http://www.joomlapolis.com/component/option,com_comprofiler/task,pluginclass/plugin,cbpaidsubscriptions/do,displayplans/Itemid,39/) [gin,cbpaidsubscriptions/do,displayplans/Itemid,39/](http://www.joomlapolis.com/component/option,com_comprofiler/task,pluginclass/plugin,cbpaidsubscriptions/do,displayplans/Itemid,39/)

Das CB Team bietet zusätzlich 2 kommerzielle Templates an: MyCommunity Template und Coolness Template. Dies sind sehr schnelle und effiziente Templates (für Joomla und CB). Mehr Informationen zu diesen Templates kann man hier finden:

- Generelles zu unseren "schnellen" Templates: <http://www.joomlapolis.com/content/view/7363/37/>
- MyCommunity Template: <http://www.joomlapolis.com/content/view/6935/37/>
- MyCommunity Template Demo: <http://templates.joomlapolis.com/demo/mycommunity/j15/>
- MyCommunity Template kaufen (wenn bei Joomlapolis eingeloggt): [http://www.joomlapolis.com/component/option,com\\_comprofiler/task,userProfile/Ite](http://www.joomlapolis.com/component/option,com_comprofiler/task,userProfile/Itemid,39/) [mid,39/](http://www.joomlapolis.com/component/option,com_comprofiler/task,userProfile/Itemid,39/)
- Coolness Template: <http://www.joomlapolis.com/content/view/7555/37/>
- Coolness Demo: <http://templates.joomlapolis.com/demo/coolness/cb/>
- Coolness Template kaufen (wenn bei Joomlapolis eingeloggt): [http://www.joomlapolis.com/component/option,com\\_comprofiler/task,userProfile/Ite](http://www.joomlapolis.com/component/option,com_comprofiler/task,userProfile/Itemid,39/) [mid,39/](http://www.joomlapolis.com/component/option,com_comprofiler/task,userProfile/Itemid,39/)

Wenn eine durch den Community Builder bereits optimierte Website dann auch noch in eine Gelddruckmaschine verwandelt werden soll, dann empfehlen wir den Erwerb einer **CBSubs™** Lizenz. **CBSubs™** ist die mächtigste Lösung für Joomla, wenn es um das Anlegen von Abonnements und bezahlten Mitgliedschaften geht. Jeder Inhalt bei Joomla kann geschützt und nur dann angezeigt , bzw. Zugriff darauf gewährt werden, wenn eine passende **CBSubs™** Mitgliedschaft besteht. Die Einstellmöglichkeiten von **CBSubs™** sind so vielseitig, dass fast jedes gewünschte Mitgliedszenario realisiert werden kann. Hier gibt es mehr Informationen zu **CBSubs™**:

- **CBSubs™** Überblick: <http://www.joomlapolis.com/content/blogcategory/61/77/>
- **CBSubs™** Vorverkauf Forum: [http://www.joomlapolis.com/component/option,com\\_joomlaboard/Itemid,38/func,sho](http://www.joomlapolis.com/component/option,com_joomlaboard/Itemid,38/func,showcat/catid,87/) [wcat/catid,87/](http://www.joomlapolis.com/component/option,com_joomlaboard/Itemid,38/func,showcat/catid,87/)
- **CBSubs™** Demo Website: <http://cbsubs1.cbdemosites.com/>
- CB Erweiterungen bei Joomlapolis: [http://www.joomlapolis.com/component/option,com\\_mtree/Itemid,55/](http://www.joomlapolis.com/component/option,com_mtree/Itemid,55/)
- CB Erweiterungen auf der Joomla Website: [http://extensions.joomla.org/extensions/extension-specific/community-builder](http://extensions.joomla.org/extensions/extension-specific/community-builder-extensions)[extensions](http://extensions.joomla.org/extensions/extension-specific/community-builder-extensions)

# <span id="page-23-0"></span>4.1 Detaillierte Beschreibung der Dokumentation

Die detaillierte Anleitung des Community Builders beschreibt alle Kerneinstellungen der Komponente und der Module und ist ein "Muss" für jeden Webseitenbetreiber. Die Beschreibung und Visualisierung der großen Anzahl von Einstellmöglichkeiten der Komponente machen diese Dokumentation zu einem exzellenten Nachschlagewerk für alle CB Administratoren. Momentan beinhaltet die detaillierte CB 1.2.3 Dokumentation 180 Seiten und XX bebilderte Illustrationen und Benutzertipps.

#### <span id="page-23-1"></span>4.2 Das ProfileBook Add-on

Das CB ProfileBook Add-on beinhaltet ein CB Plugin und ein Joomla Modul. Das CB Plugin kann so konfiguriert werden, dass drei zusätzliche Tabs im CB Profil zur Verfügung stehen: ein Gästebuch Tab, ein Blog Tab und ein Pinnwand Tab.

<span id="page-23-2"></span>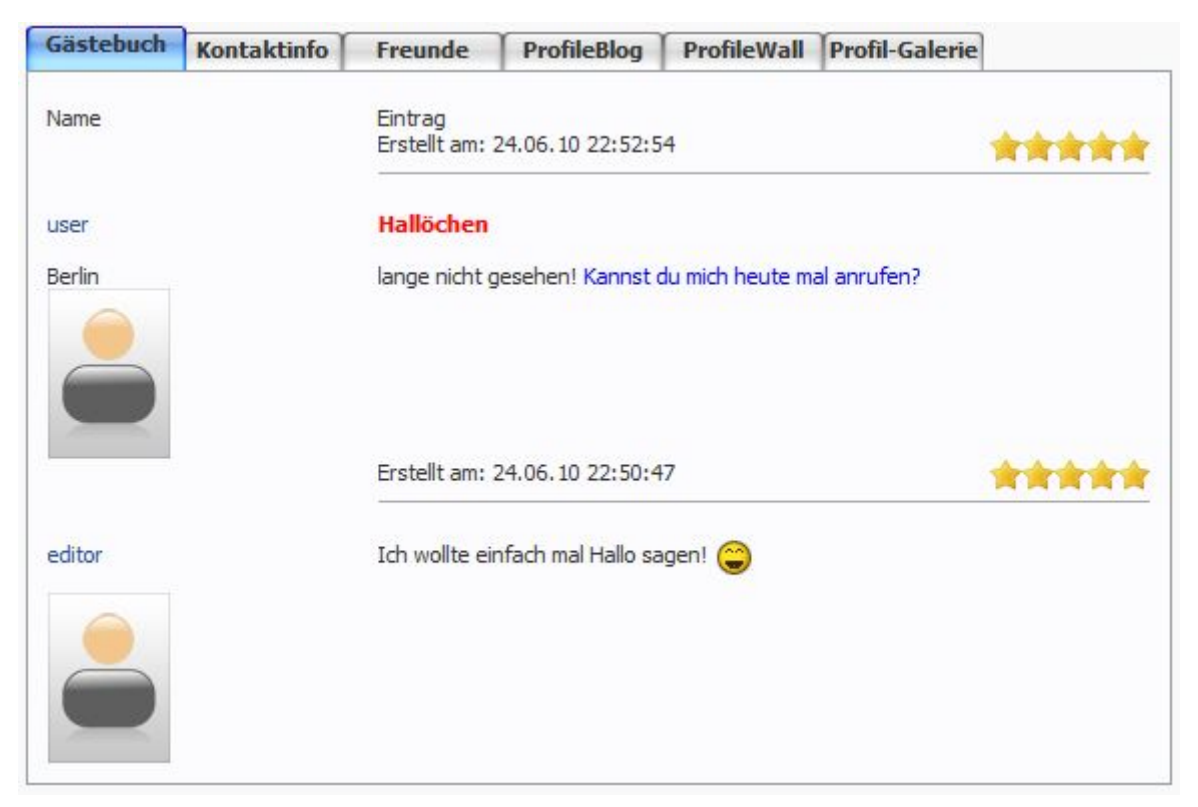

**Abbildung 111: Gästebuch Tab (Guestbook tab) des CB ProfileBook** 

#### <span id="page-24-0"></span>4.3 ProfileGallery Add-on (Dateien und Bilder)

Das ProfileGallery Plugin stellt den CB Benutzerprofilen einen zusätzlichen Tab zur Verfügung, mit dem sich fast jeder Dateityp hochladen lässt. Es bringt viele Funktionen mit und hat ein System zur Begrenzung der maximalen Kapazität aller Dateien pro Benutzer ("Quota"). Im Galerie-Modus betrieben, kann eine nette Großbild-Ansicht genutzt werden ("Lightbox-Effekt").

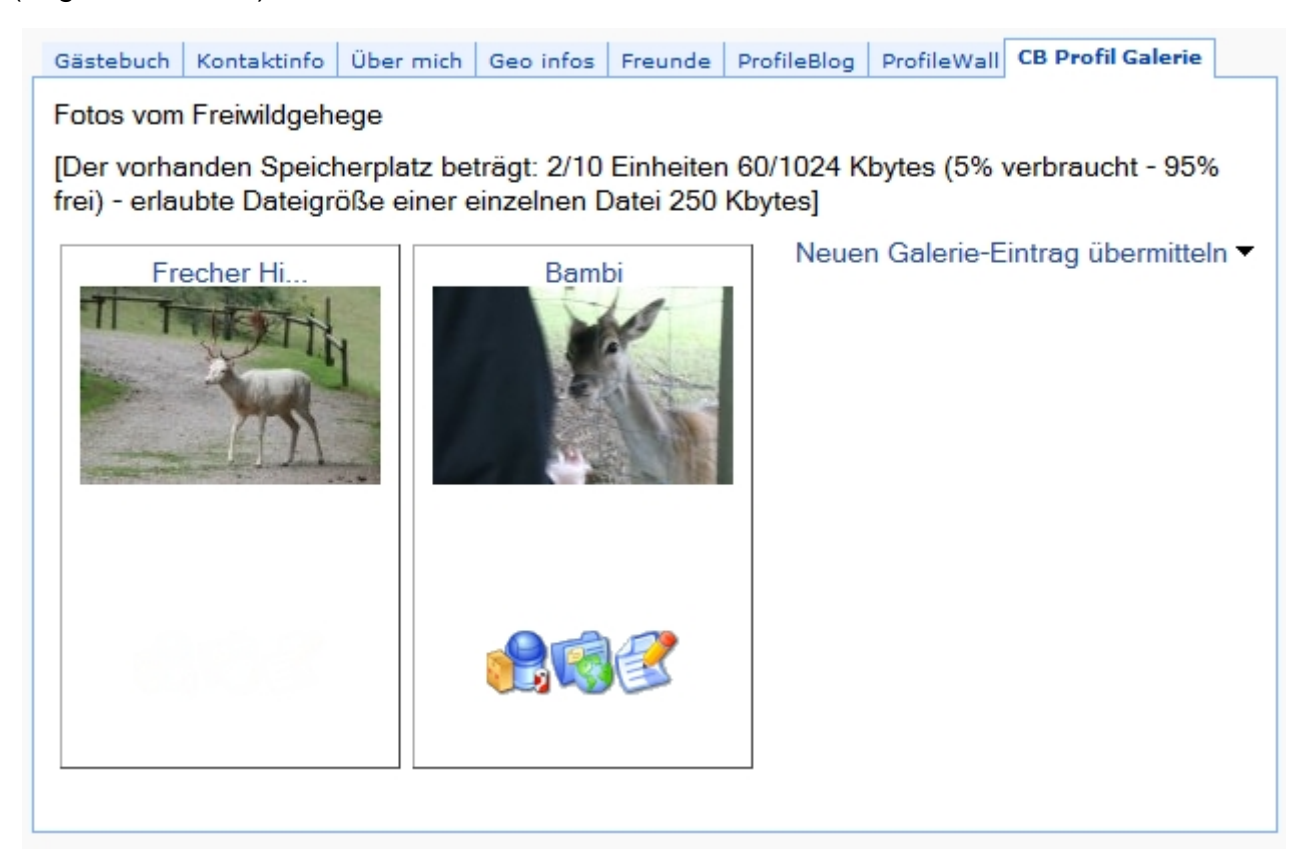

<span id="page-24-1"></span>**Abbildung 112: Das CB ProfileGallery Plugin** 

# <span id="page-25-0"></span>4.4 Das Privacy Add-on (Privatsphäre)

Das CB Privacy Plugin ermöglicht jedem Benutzer die zusätzliche Konfiguration, welche Felder und/oder Tabs des eigenen Profils öffentlich einsehbar sein sollen und welche privat bleiben. Benutzer können sogar einstellen, welche Verbindungstypen bestimmte Felder sehen dürfen. Die Konfiguration der Privatsphäre funktioniert sogar mit Plugin-Tabs, die von Drittanbietern stammen (und die die Spezifikation der CB Schnittstellen eingehalten haben), um diese ebenfalls zu schützen.

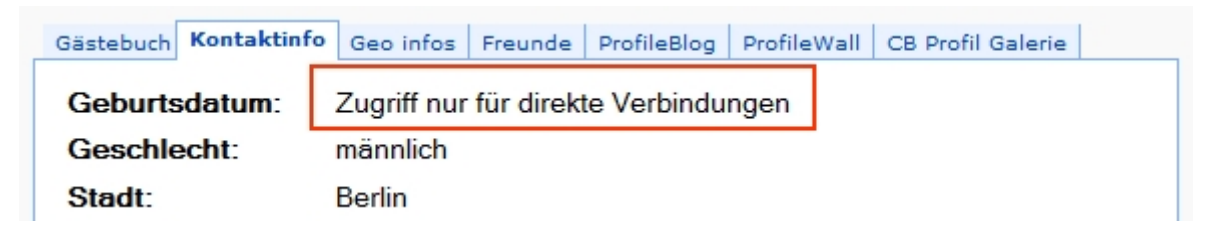

<span id="page-25-1"></span>**Abbildung 113: Das CB Privacy Plugin wird zum Schutz des Datumsfeldes (Date of Birth) eingesetzt** 

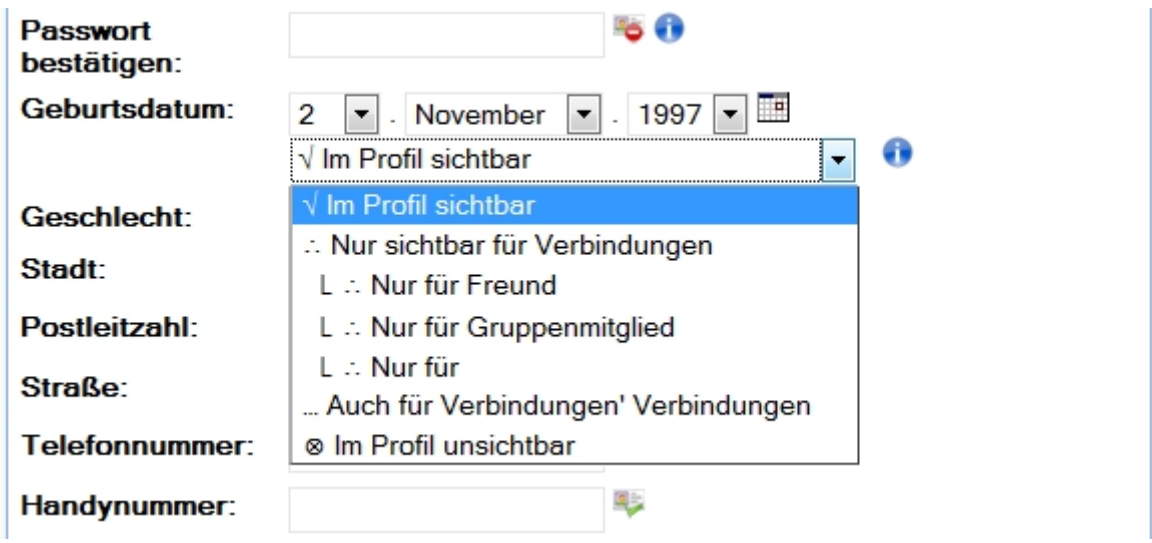

<span id="page-25-2"></span>**Abbildung 114: Konfiguration der Privatsphäre in der Benutzeransicht** 

#### <span id="page-26-0"></span>4.5 Last Visitors Add-on (letzte Besucher des Profils)

Das Last Visitors CB Plugin gibt Benutzern die Möglichkeit, die letzten Besucher eines Profils inklusive Zeitstempel anzusehen.

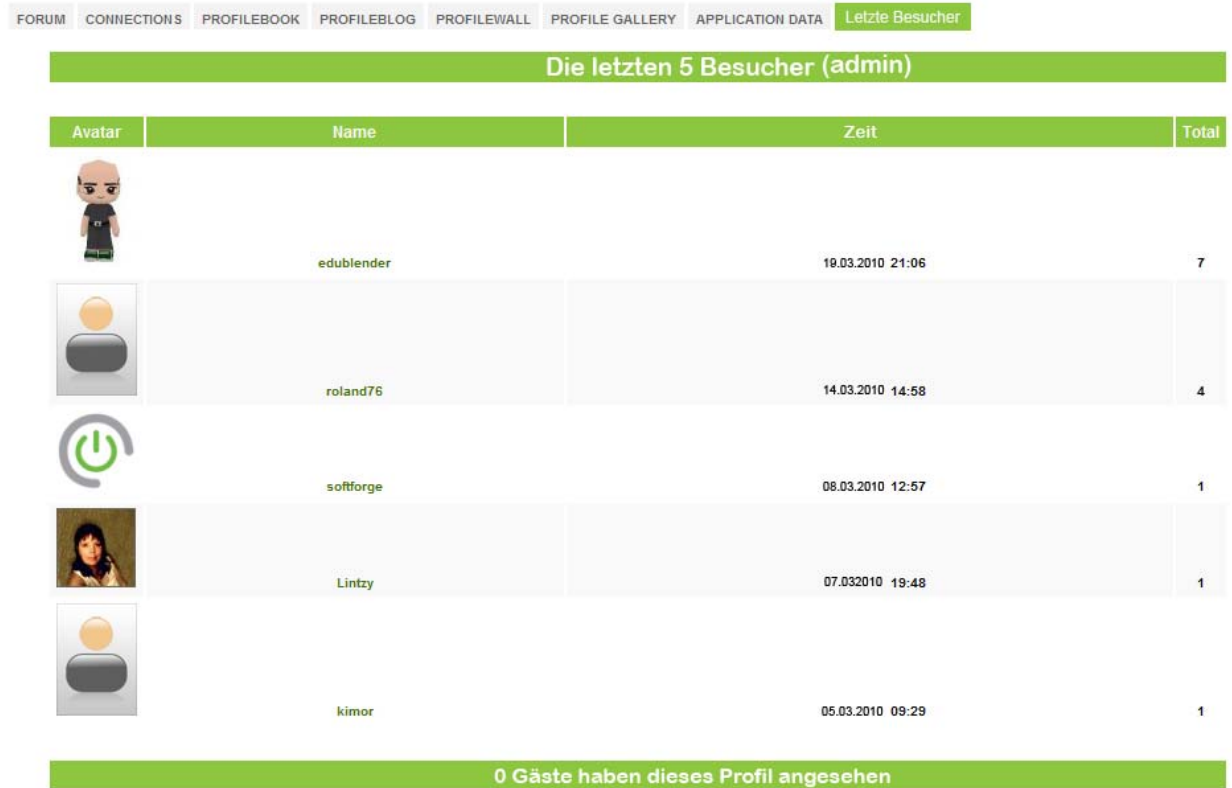

<span id="page-26-1"></span>**Abbildung 115: Last Visitors Tab (Letzte Besucher)** 

#### <span id="page-27-0"></span>4.6 AutoWelcome Add-on (automatische Willkommensnachricht)

Das AutoWelcome CB Plugin versendet personalisierte Privatnachrichten und/oder E-Mails an jeden neuen, freigeschalteten Benutzer. Der Einsatz des Plugins ist eine prima Möglichkeit, automatisiert neue Benutzer zu begrüßen, damit sie sich willkommen fühlen und sich dadurch gleich in die Community einbringen.

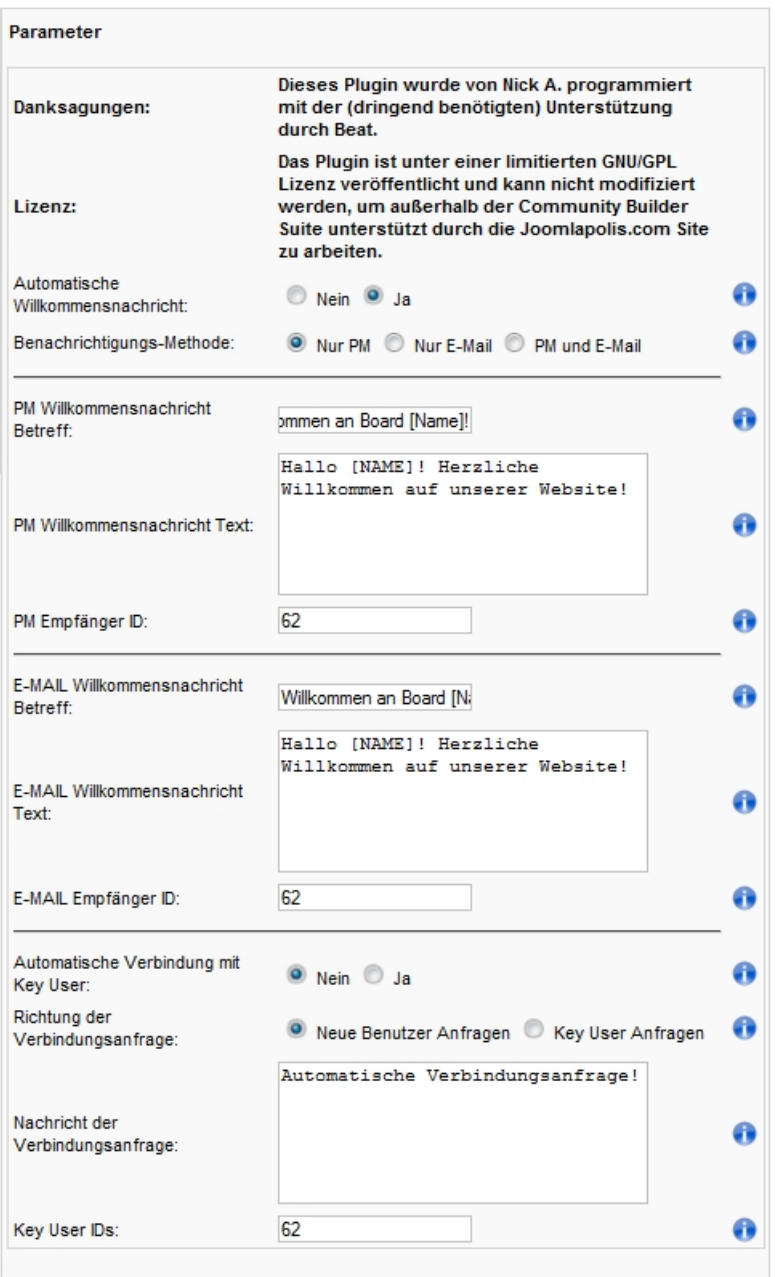

#### <span id="page-27-1"></span>**Abbildung 116: AutoWelcome Einstellungen (Parameters)**

# <span id="page-28-0"></span>4.7 Ajax Text Field Add-on (Ajax Textfeld)

Das Ajax Text field CB Plugin fügt im CB Feldmanager einen neuen Feldtyp hinzu. Damit lassen sich für die Benutzeransicht des Profils beliebig viele, für den Benutzer direkt editierbare Textfelder einbauen, die nach dem Speichern ohne neuen Seitenaufbau auskommen (Ajax). Für diesen Feldtyp gibt es viele Einstellmöglichkeiten, um das Feld extrem gut aussehen zu lassen.

<span id="page-28-1"></span>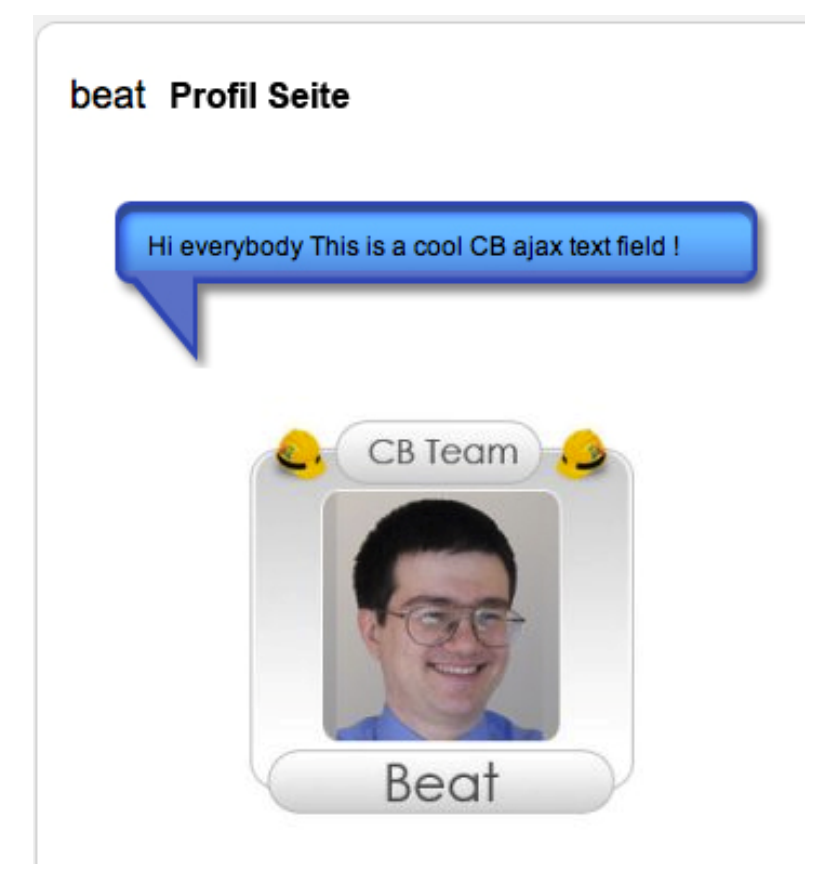

**Abbildung 117: Ajax Textfeld als Sprechblase** 

# <span id="page-29-0"></span>4.8 Ajax File Field Add-on (Ajax Dateianhang)

Dieses Plugin ermöglicht es, beliebig viele Felder für Dateianhänge zu erzeugen, ohne in der Benutzeransicht die Seite neu laden zu müssen. Die erlaubten Dateiendungen können explizit angegeben werden. Mit diesem neuen Feldtyp lassen sich viele Einsatzzwecke und Anwendungsgebiete abdecken.

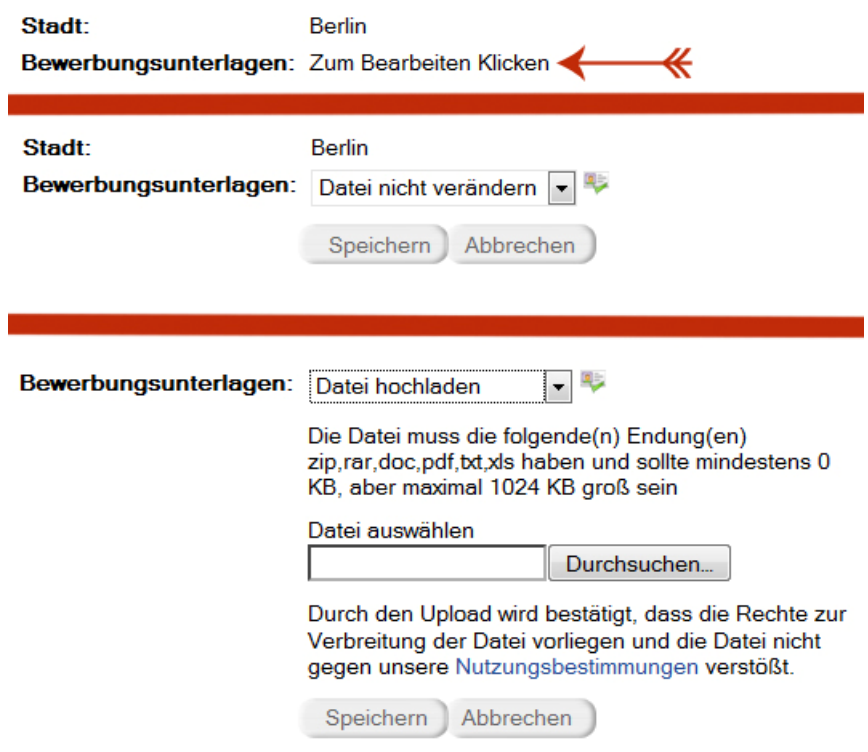

<span id="page-29-1"></span>**Abbildung 118: Beispiele für den Ajax Dateianhang** 

#### <span id="page-30-0"></span>4.9 Rating Field Add-on (Benutzer bewerten)

Das Rating Field Plugin erlaubt es, den Benutzerprofilen ein oder mehrere

Bewertungsfelder hinzuzufügen. Es lassen sich so viele erzeugen, wie gebraucht werden.

<span id="page-30-1"></span>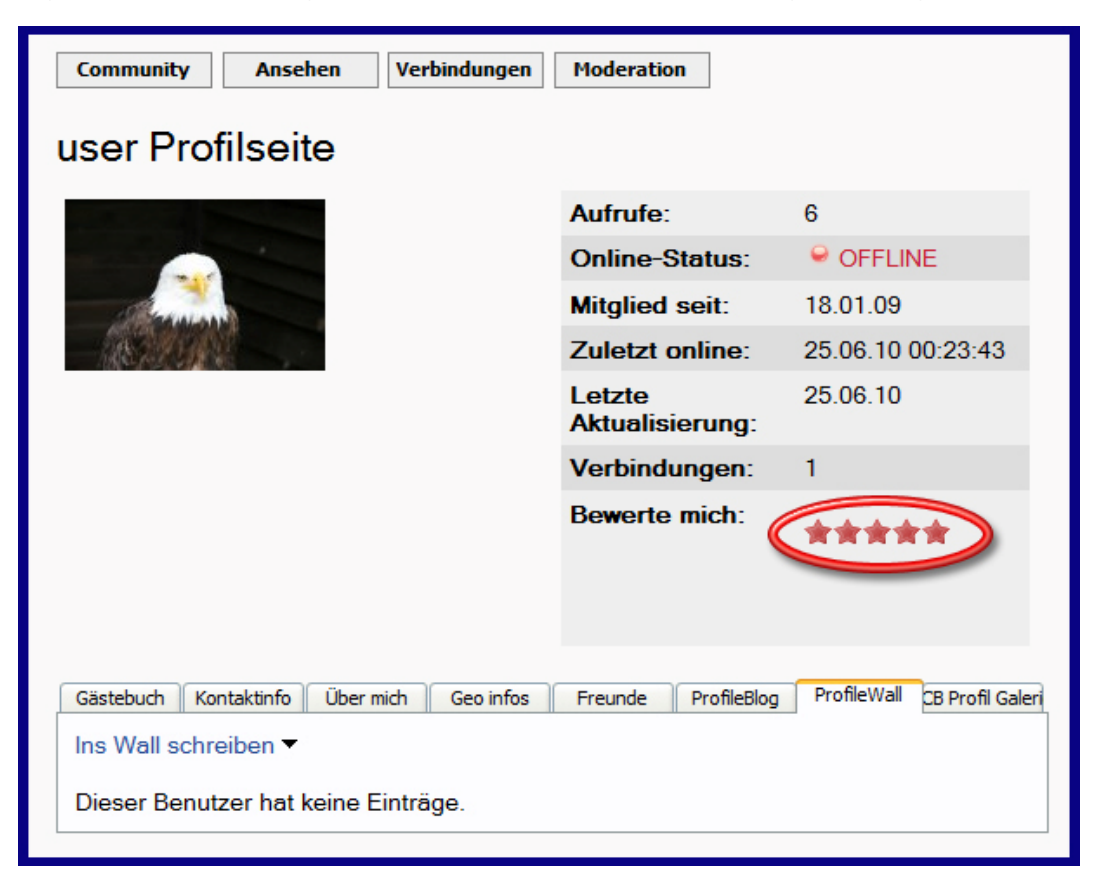

**Abbildung 119: Beispiel eines Bewertungsfelds (Bewerte mich)** 

#### <span id="page-31-0"></span>4.10 Captcha Add-on (Bot Schutz)

Das Captcha Plugin fügt CB Formularen einen Textschnipsel als Bild und Sprachausgabe hinzu, das automatisiert nur schwer gelesen/erkannt werden kann und damit eine erhebliche Hürde für Spam-Bots und automatische Passwortknacker darstellt. Es lässt sich einzeln für das CB Registrierungsformular, das CB Login Modul, etc. konfigurieren.

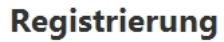

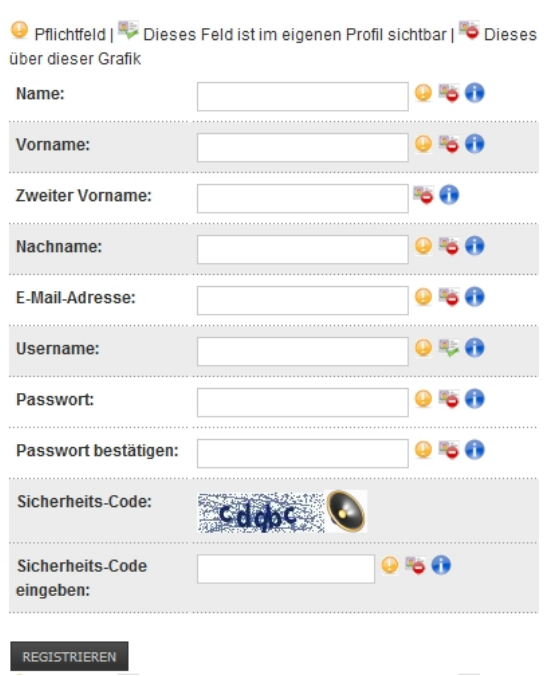

<span id="page-31-1"></span>**Abbildung 20: Captcha im Registrierungsformular (Security Code)** 

# <span id="page-32-0"></span>4.11 Facebook Connect und Twitter Add-on

<span id="page-32-1"></span>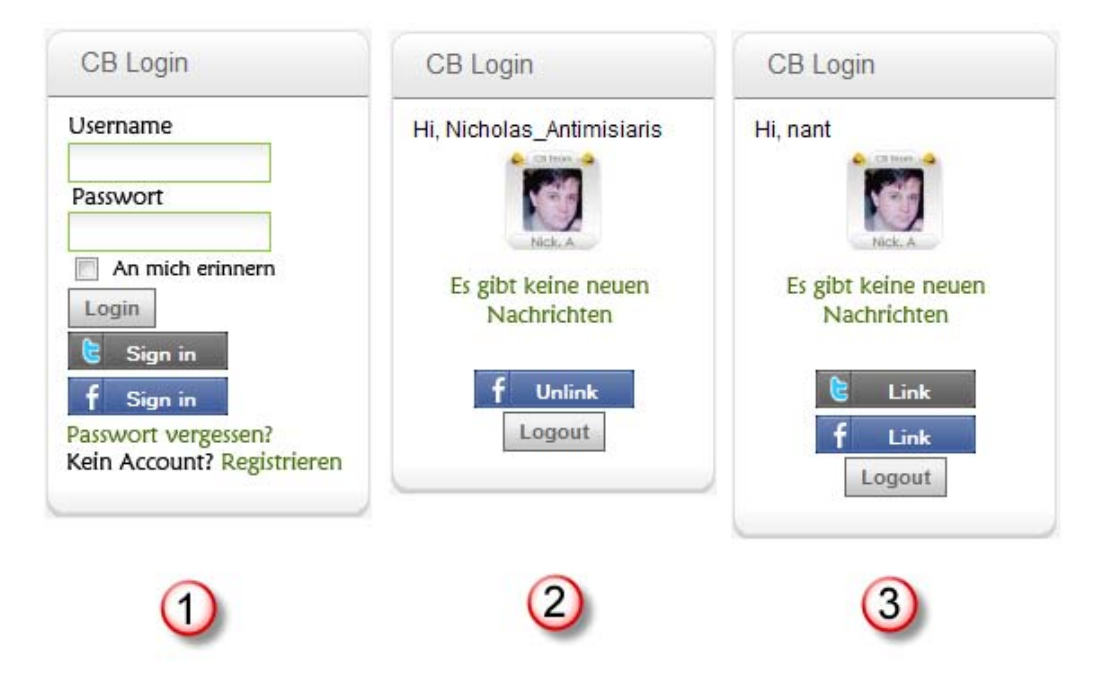

**Abbildung 21: Beispiele für Facebook und Twitter Connect Logins** 

# <span id="page-33-0"></span>4.12 Incubator Forge ("Brutkasten" für Neues)

Mit dem Bereich "Incubator forge" ist es CB Teammitgliedern möglich, gemeinsame Projekte und Konzeptstudien mit Mitgliedern der CB Community zu entwickeln. Derzeit gibt es folgende Projekte:

- AWK language grabber
- CB Alpha User Points
- CB Code
- CB Connect
- CB Emails
- CB Fields
- CB FlySpray
- CB Invites
- CB Profile Update Logger
- CB Queries
- CB Redirect
- CB Template Changer
- CB Triggers
- CB Virtuemart

Mehr über die CB Incubator forge gibt es auf Joomlapolis zu lesen und Zugang zu diesem Bereich kann man durch die Erweiterung seines Mitgliedschaftsstatus auf "CB Documentation subscriber" bekommen.

# <span id="page-34-0"></span>**5 Fazit**

Das Community Builder Paket ist die populärste Erweiterung im Joomla-Universum und hat selbst eine Vielzahl an freien und käuflich zu erwerbenden Erweiterungen. Es läuft stabil und ist sicher.

Hoffentlich stimmt jeder dieser Aussage zu, der sich Zeit zum Lesen dieses Dokuments genommen hat, besucht uns auf www.joomlapolis.com, teilt seine Gedanken und Ideen mit der Community und beteiligt sich (vielleicht) durch eine Geldspende oder einen Projekteinsatz daran. Joomlapolis ist auch die Haupt-Referenzimplementierung des Community Builder Pakets, um seinen Funktionsumfang zu demonstrieren.